# Descriptif de l'application TriviaPro

### Description de l'application

TriviaPro est un quiz inspiré du jeu Trivia Crack dans lequel vous allez devoir répondre à des questions concernant différentes domaine et ainsi tester ses connaissances.

Défiez un ami ou un joueur sélectionné aléatoirement et faites tourner la roue du Trivia Crack pour répondre à une question à choix multiple appartenant à l'un des différents domaines (Cinéma, Développement, …). Le bonus illustré par une couronne vous permettra, si vous répondez correctement à 4 questions, de gagner une couronne et ainsi d'améliorer son score.

#### Vue Principal

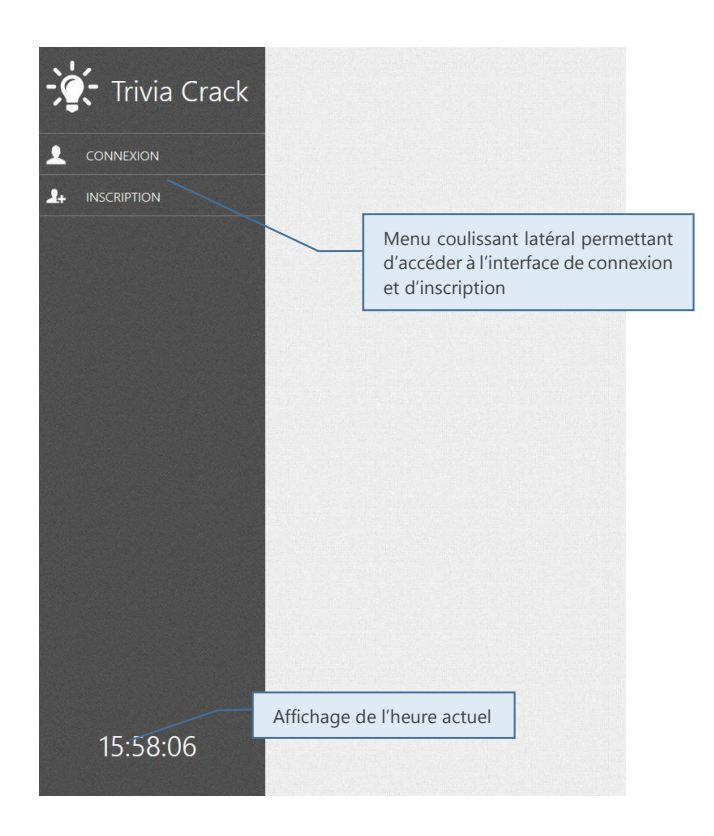

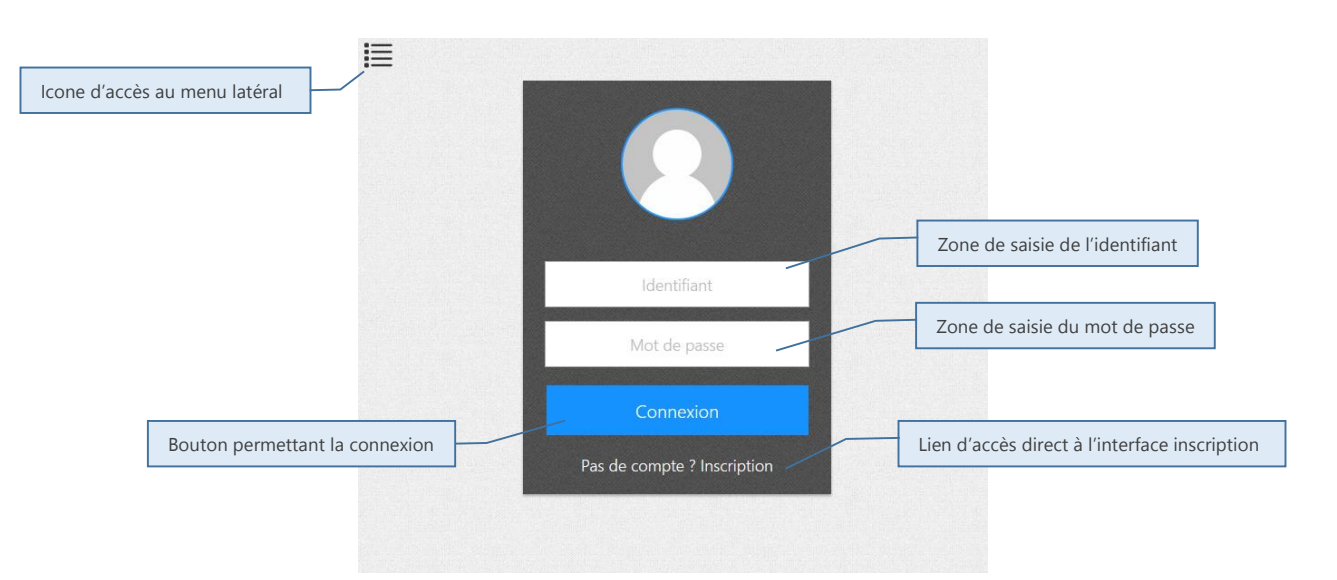

Note : Le Joueur entre ses identifiants, si ces derniers sont corrects alors l'utilisateur sera redirigé vers une interface d'utilisateur connecté ou il pourra éditer les informations de son profil, lancer une partie de jeu et accéder à ses statistiques. Dans le cas contraire un message « identifiants incorrects » en fond rouge apparaitra.

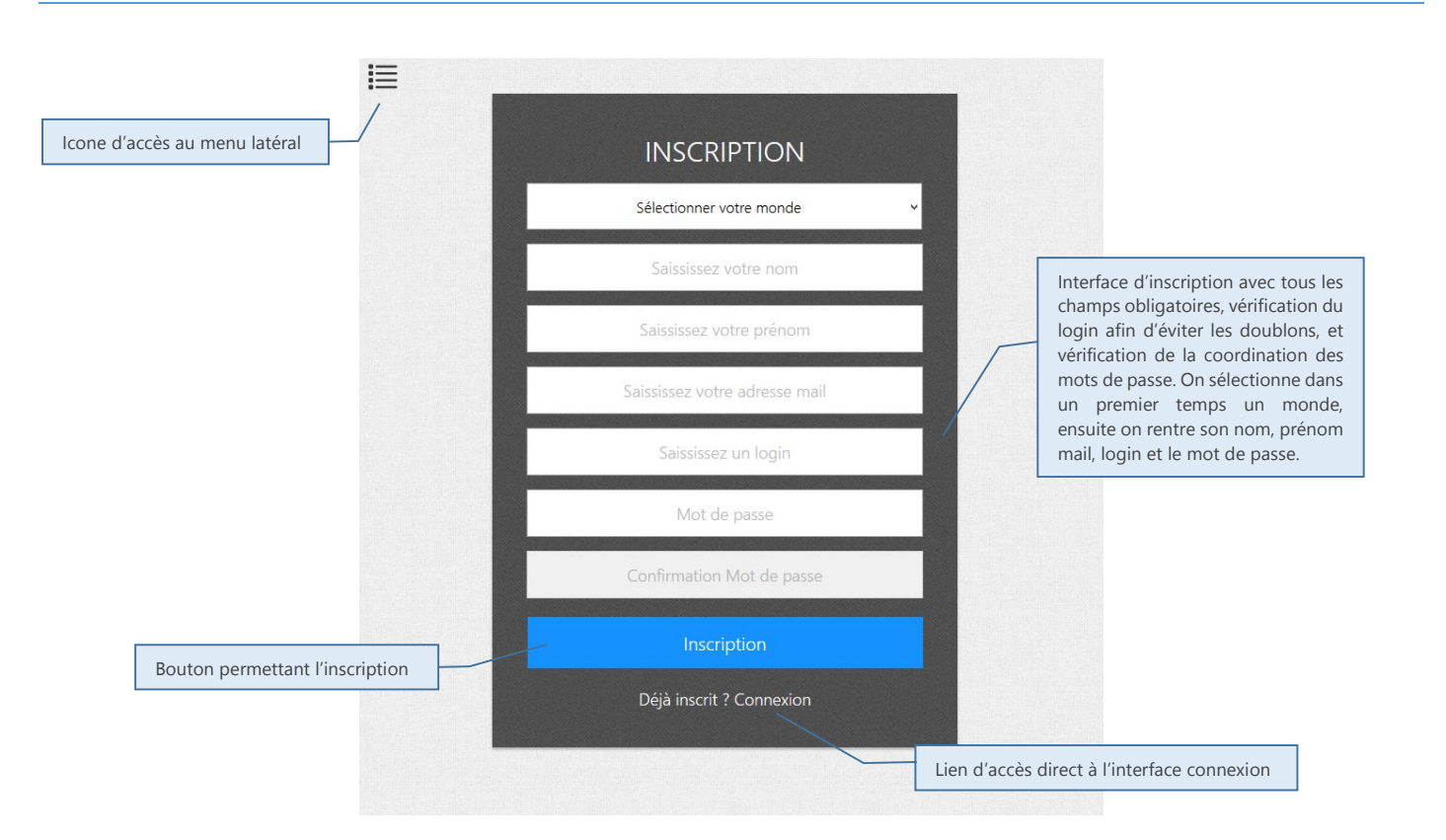

Interface d'inscription

Note : L'interface inscription permet de s'inscrire pour avoir la possibilité d'accéder au jeu. Dans cette interface lors de la saisie du login, on vérifie le caractère unique de ce dernier pour ainsi éviter tous doublons. Il y a aussi une vérification du mot de passe saisie avec une confirmation, pour éviter les erreurs de la part de l'utilisateur. Lors de l'inscription si un des champs n'est pas rempli, un message nous demandant de remplir tous les champs apparaitra et si le login saisi est déjà existant, on aura un message nous l'indiquant et nous demandant de changer de login. Lorsque que l'inscription réussi alors l'utilisateur sera redirigé vers l'interface connexion et un message s'affichera pour confirmer l'inscription.

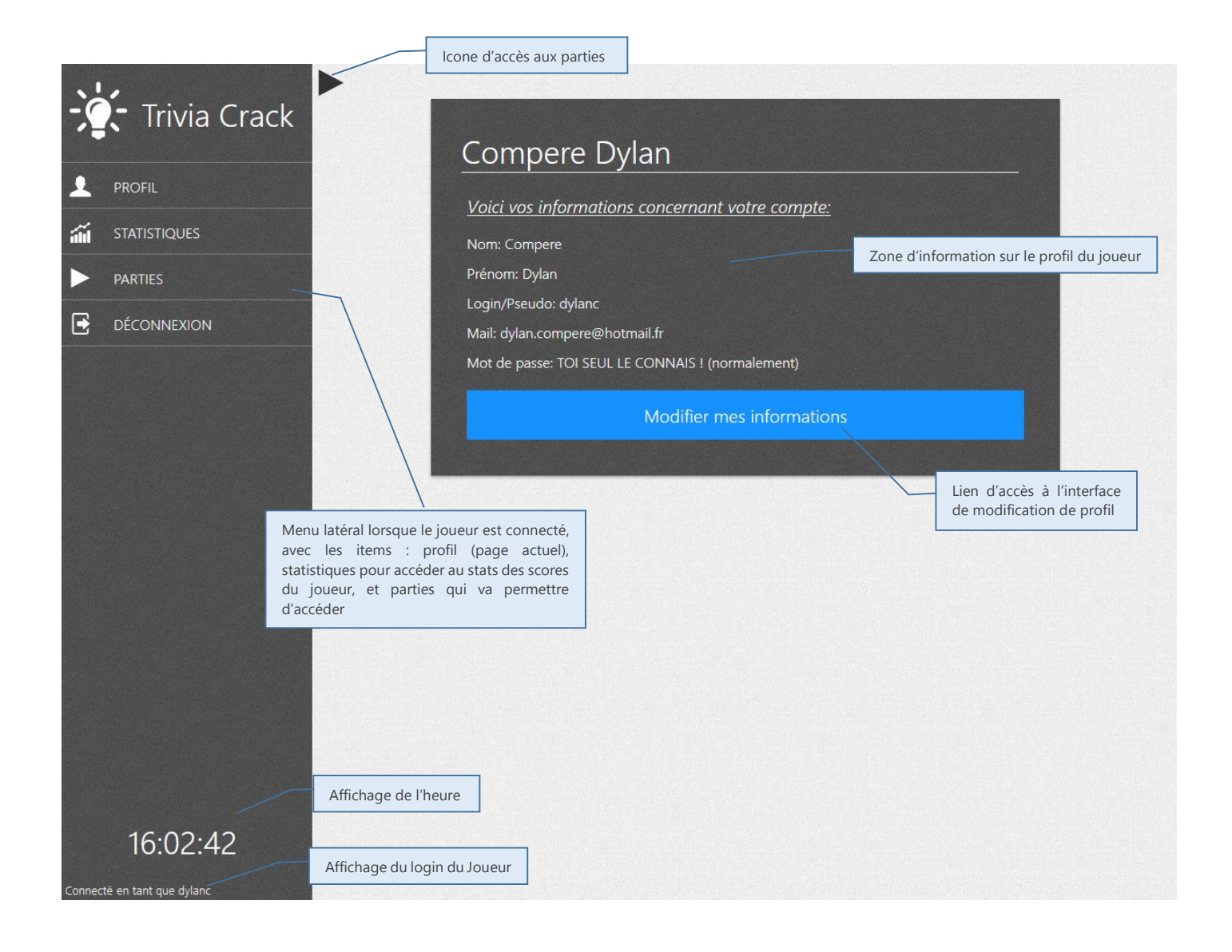

Note : L'interface profil permet de connaître toutes les informations du compte du joueur, c'est-à-dire le nom, prénom, login et mail, et le mot de passe n'est pas affiché pour des questions de sécurité. Le bouton en-dessous des infos permettra d'éditer ces informations, il rédigera l'utilisateur vers l'interface de modification de profil.

# Interface de modification profil

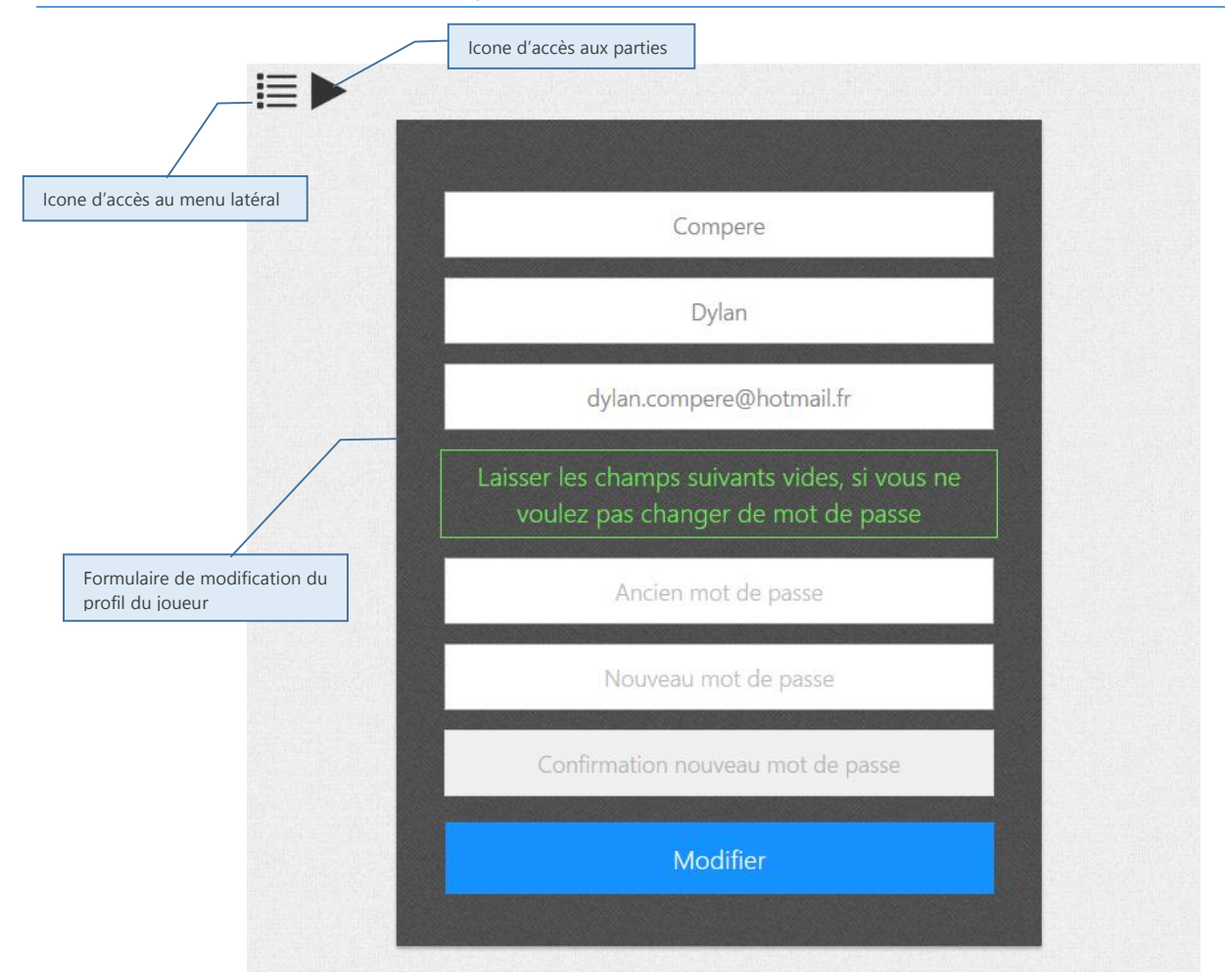

Note : Sur cette interface on peut modifier les informations suivantes :

- Le nom
- Le prénom
- Le mail
- Le mot de passe

Comme il est indiqué sur l'interface la modification du mot de passe n'est pas obligatoire, si l'utilisateur ne rentre aucune données dans les champs de mot de passe alors celui-ci ne sera pas modifier. Sur le même modèle que le formulaire d'inscription il y a aussi une vérification de la coordination des mots de passe.

## Interface de sélection et création d'une partie

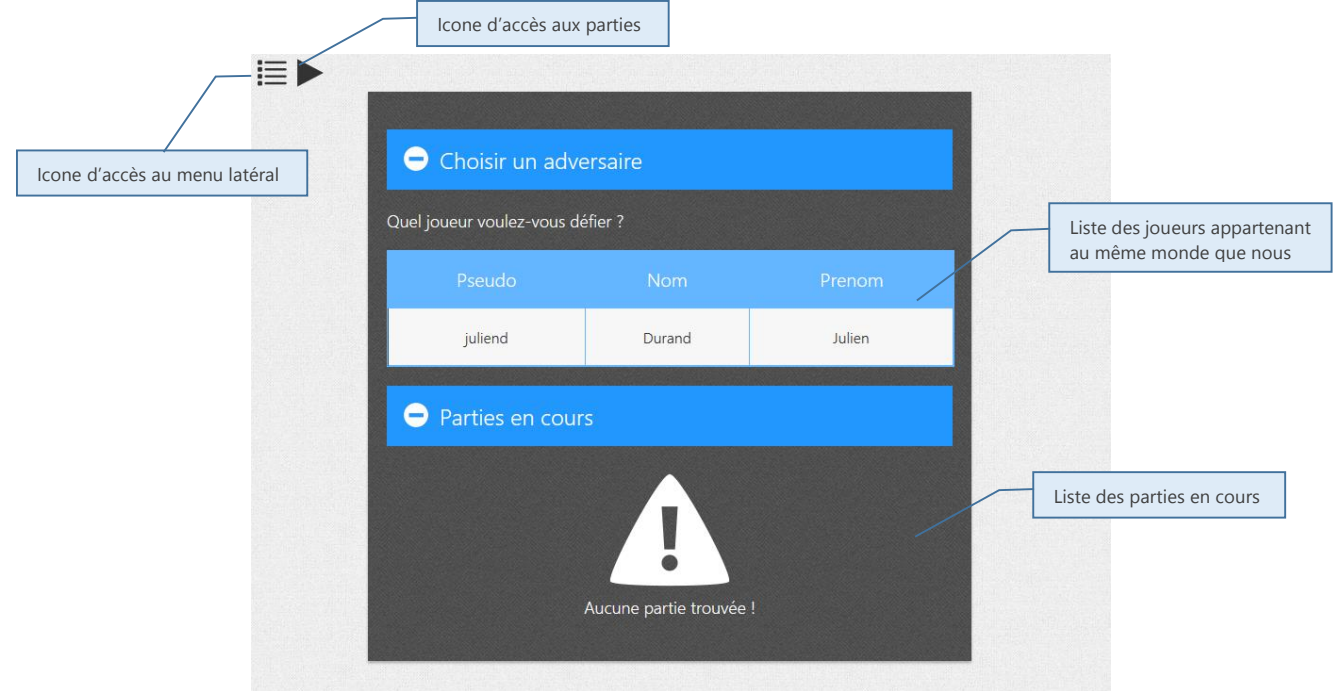

Note : Voici l'interface de création d'une partie. Pour crée une partie on clique sur le joueur contre lequel on veut jouer. La partie va donc être crée et apparaître dans la listes des parties en cour. Autre information il y a un rafraichissement de la liste des joueur toutes les 5 secondes, afin d'avoir une liste toujours à jour.

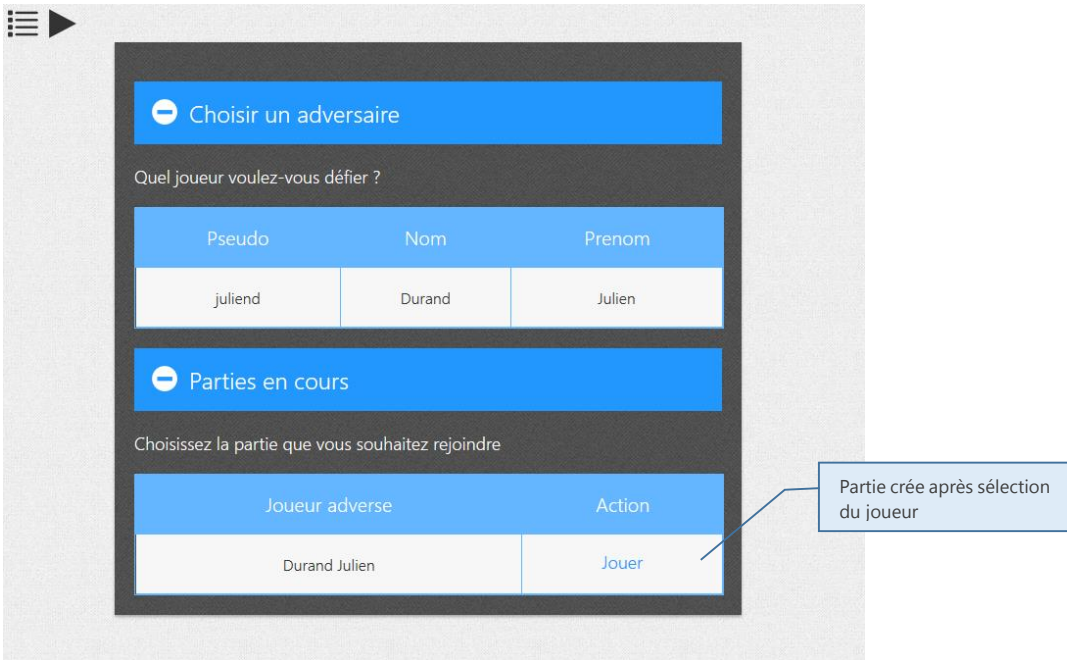

Note : Une fois un adversaire sélectionné et la partie crée, on peut lancer la partie en cliquant sur jouer. On sera redirigé vers l'interface de sélection de domaine aléatoire (vue suivante). Si par la suite on répond mal à une question on sera redirigé vers cette interface mais on sera mis en attente car se sera à l'adversaire de jouer.

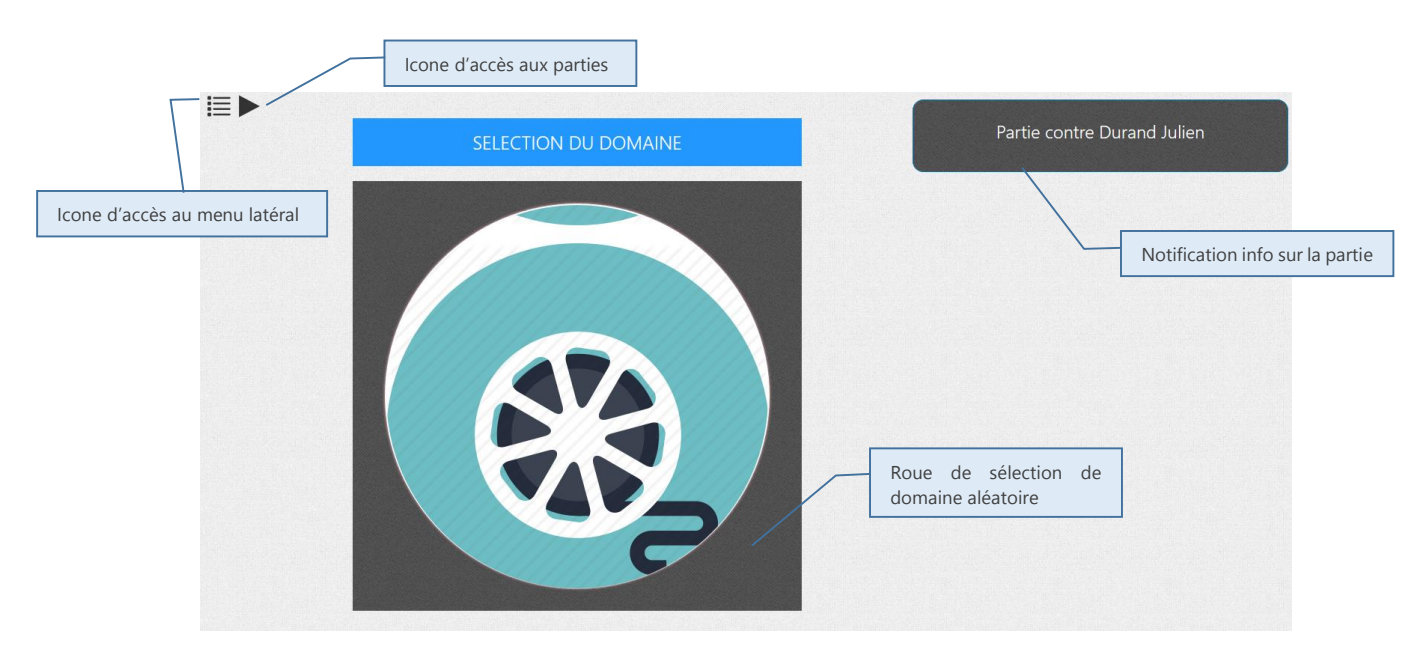

Note : Lorsque qu'on lance la partie, la roue commence à tourner et choisi un domaine aléatoirement qui fera référence à une question en relation avec le domaine. Le joueur sera alors redirigé vers une question.

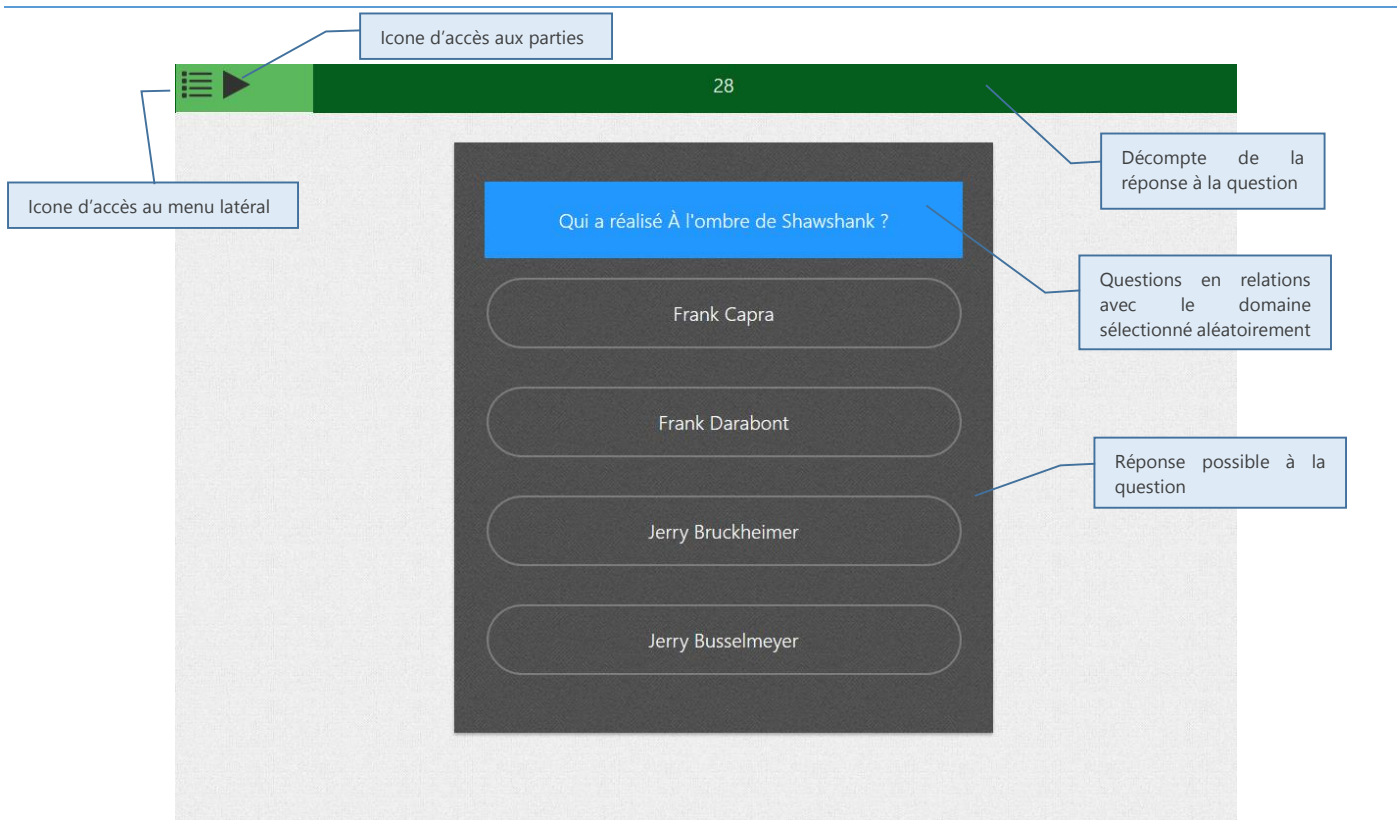

Vue Questions

Note : Une fois le domaine choisi la question démarre et le joueur à 30 secondes répondre. Si la réponse est bonne alors le joueur pourra continuer la partie, un nouveau domaine sera sélectionner et une nouvelle question démarrera. De plus le joueur gagnera une partie d'une couronne. Dans le cas d'une mauvaise réponse se sera à l'autre joueur de répondre à une question et le joueur actuel sera mis en attente.